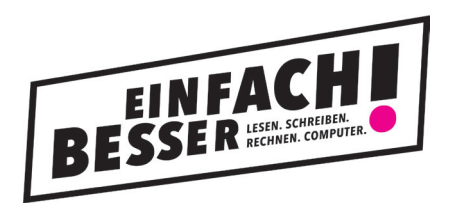

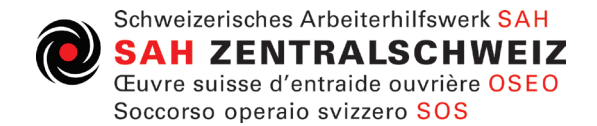

# **Anmeldung mit Bildungsgutschein**

**1. Besuchen sie die Website WWW.BESSER-JETZT.CH/LUZERN**

### **2. Wählen sie Computer und Internet aus**

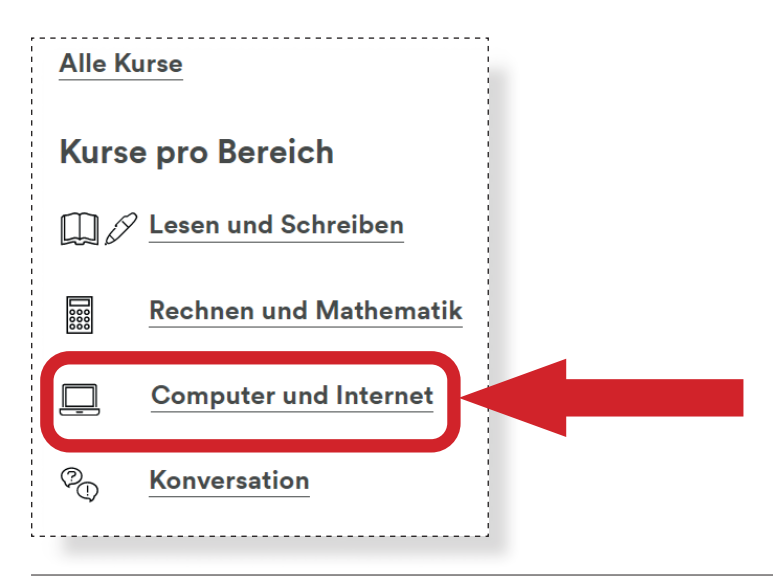

# **3. Wählen die den gewünschten Kurs aus der Liste aus**

#### **zum Beispiel:**

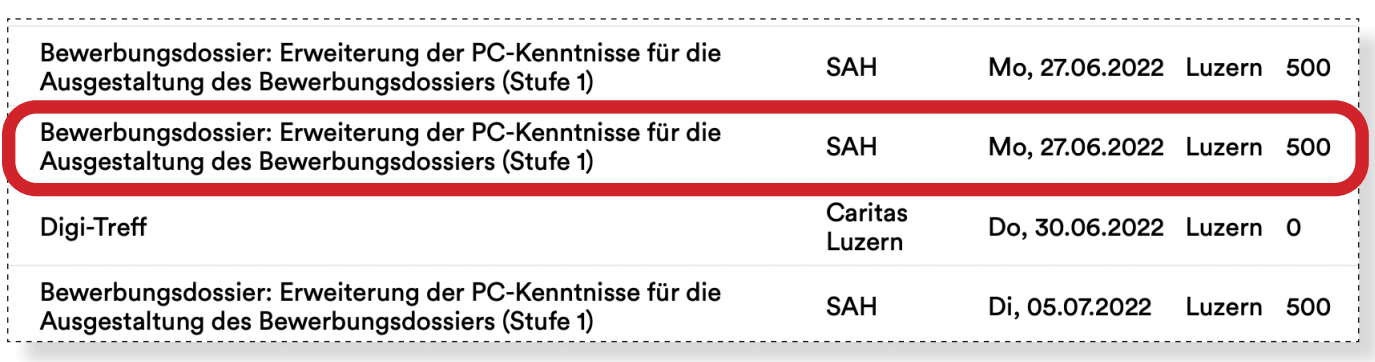

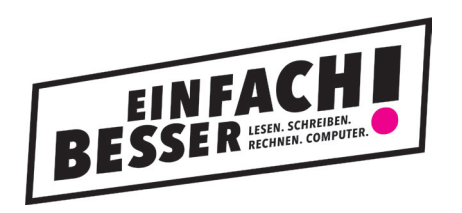

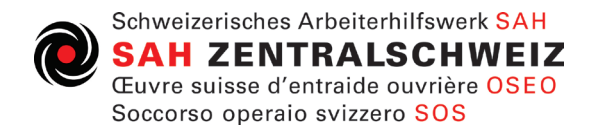

## **4. Klicken sie auf Anmelden**

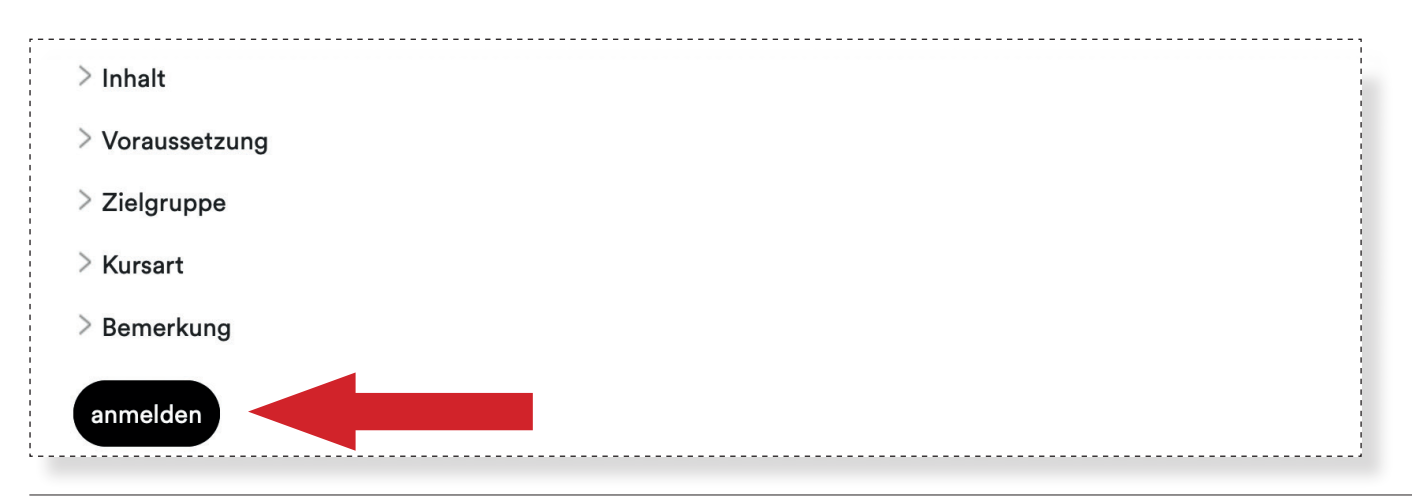

## **5. Bestätigen sie die Anmeldung**

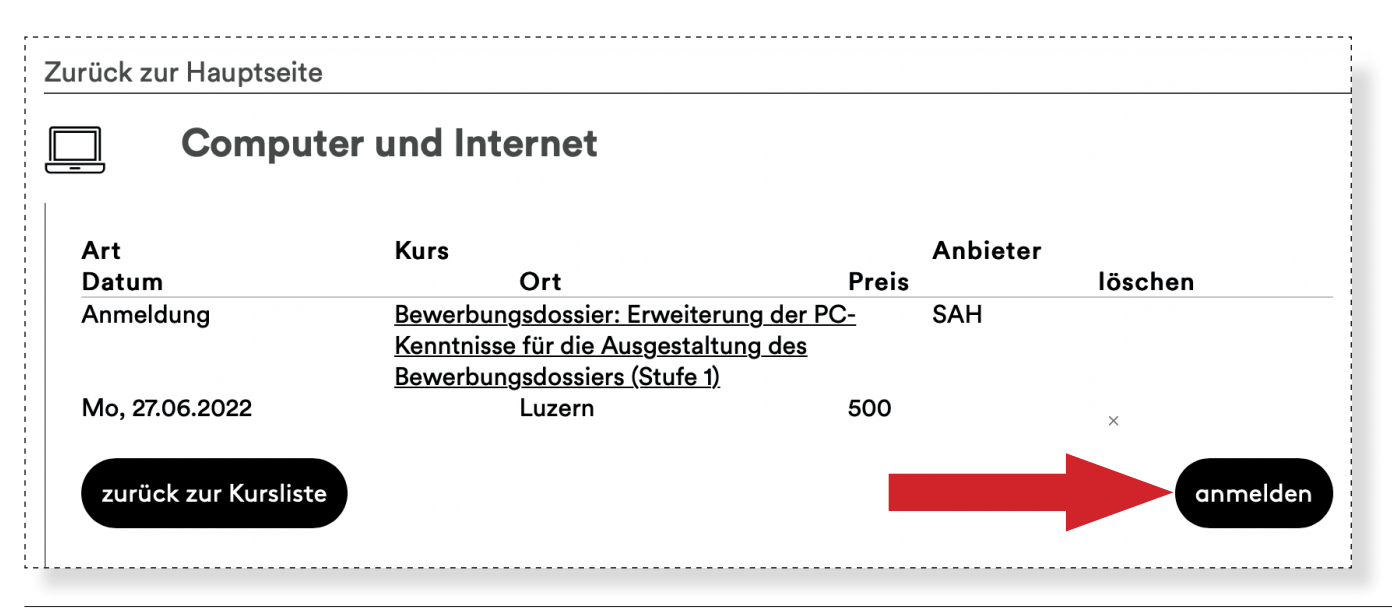

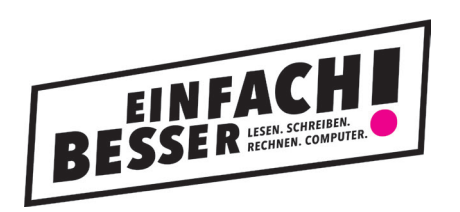

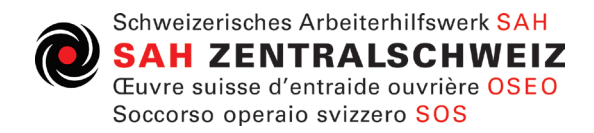

## **6. Fügen sie ihre persönlichen Angaben ein**

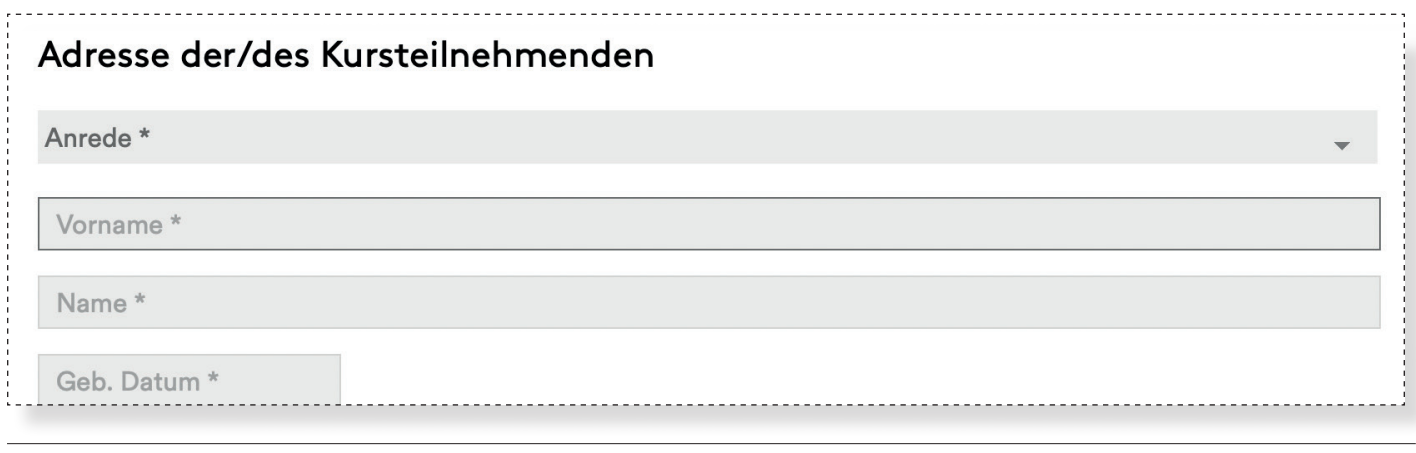

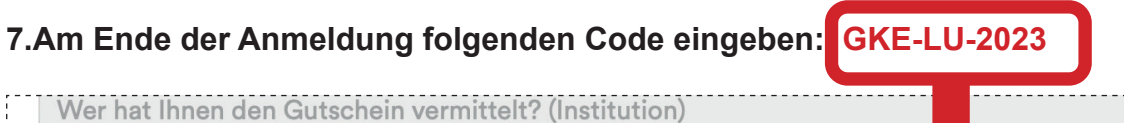

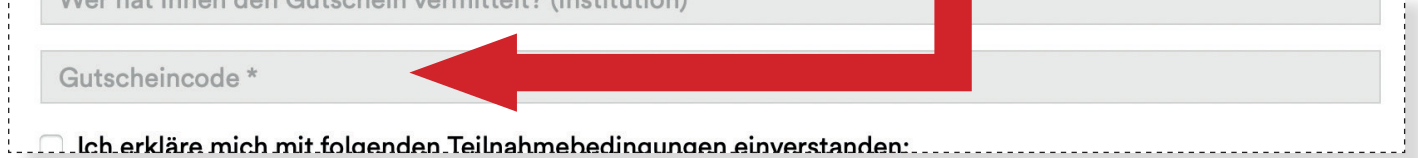

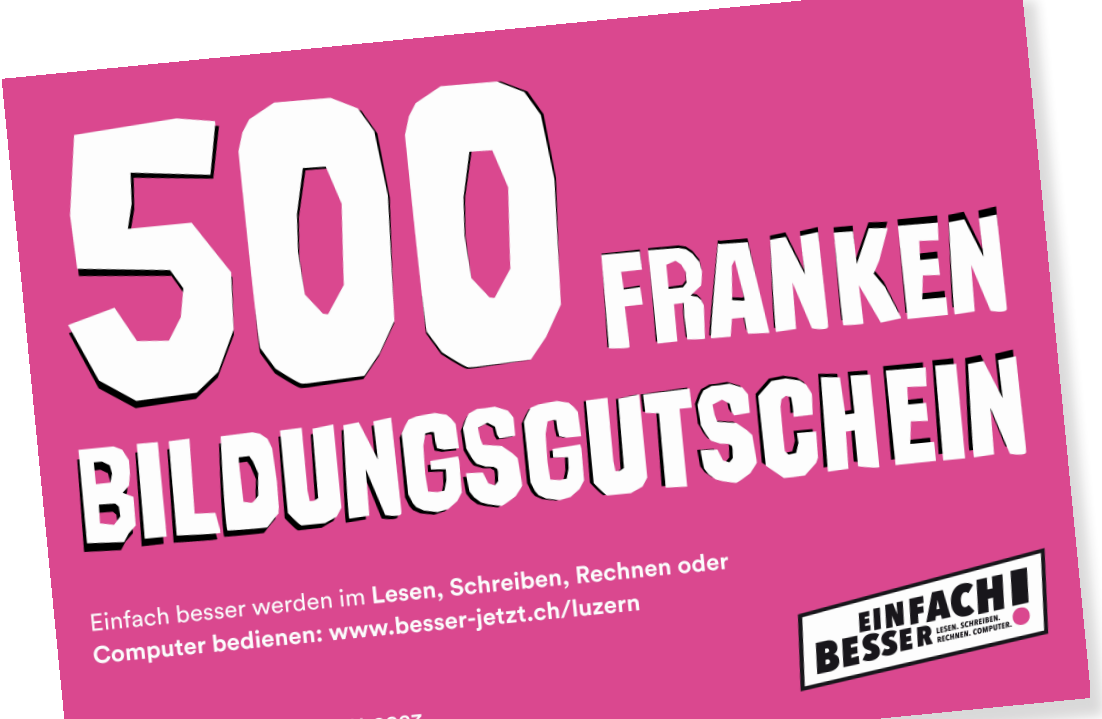

Gutschein Code: GKE-LU-2023